## 静穏化・活発化の定量的評価への取り組み(その2)

## ― 静穏化・活発化検出ツール(Seisqa)の開発 ―

## Efforts for Quantitative Evaluation of Seismic Quiescence and Activation, Part II

# 林元 直樹<sup>1</sup>, 明田川 保<sup>2</sup>

## Naoki HAYASHIMOTO $^1$  and Tamotsu AKETAGAWA $^2$

(Received October 8, 2009: Accepted January 12, 2010)

#### 1 はじめに

気象庁は 24 時間体制で地震活動を監視している. 地震活動を監視していく中では,ある地域で地震活 動が静穏化しているのか,あるいは活発化している のか,活動の変化を見落とさないことが重要である. 地震活動の活発化は,地震の発生をトリガーとして 監視を行うことが可能であるが,地震活動の静穏化 については,簡単な操作で面的かつ客観的に表現す るツールが存在しなかった.地震活動の静穏化が次 の地震活動の活発化に結びつく事例もあり,今後の 地震活動を予測評価していく上でも活動の静穏化を 把握していくことが重要な意味をもつ.

本稿で紹介する静穏化・活発化検出ツール(以下, 「Seisqa」)を利用することで,これまで表現するこ との難しかった地震活動の面的な変化を容易に図示 することが可能である. 特に、地震が"発生してい ない"ことを客観的に検出できるようになることは, 地震活動を監視し,その活動を評価する上での新し い指標となる.さらに Seisqa は,解析するパラメー タを一度確定すれば,その後は同様な解析がルーチ ン的に可能となる.

現在,地震予知情報課では,評価領域の半径を違 えた検出結果を重ね合わせて表示するなど、表示方 法の改良を行いながら,地震活動を検討するための 基礎資料として,本ツールを利用した資料を判定会 委員打合せ会や地震調査委員会などに提出している. 本ツールを活用することで,簡単な操作で地震活動

の静穏化・活発化を客観的に評価し、面的な図情報 として提供可能となる.

### 2 静穏化・活発化領域検出の原理

明田川・伊藤(2008)は、地震活動指数(塚越・ 石垣,2003)と同様の原理で,地震活動の時系列デ ータを用いて静穏化または活発化している領域を検 出するプログラムを開発し,地震検索・地震活動解 析プログラム(REASA)(明田川・他,2007)に搭 載した.このプログラムにより,今現在,あるいは ある特定の時期に,地震活動の静穏化や活発化がみ られる領域を面的に検出することが可能となった. ただし,検出した静穏化・活発化領域について, REASA は地図上に投影された円または楕円の中心 位置のみを出力するため,領域を検出してから資料 として図示するまでには, hypdsp (横山, 1997) な ど位置情報を地図上に描画するソフトウェアを利用 して作図するなど,ある程度の手数を必要とした.

本稿で紹介する Seisqa は, 明田川・伊藤 (2008) により開発された領域検出プログラムの利便性を高 めるべく,パラメータ管理を GUI 化することでパラ メータの入力,呼出,保存を容易にし,GMT [ the Generic Mapping Tools ] (Wessel and Smith, 1991)に よる作図結果の表示までを行うことができる.

静穏化・活発化領域の検出は,地震活動指数と同 様に,個々の地震がそれぞれ独立して発生している とする「定常ポアソン過程」であるとして解析を行

<sup>1</sup> 地震火山部地震予知情報課, Earthquake Prediction Information Division, Seismological and Volcanological Department

 $2$  地震火山部地震津波監視課, Earthquake and Tsunami Observations Division, Seismological and Volcanological Department

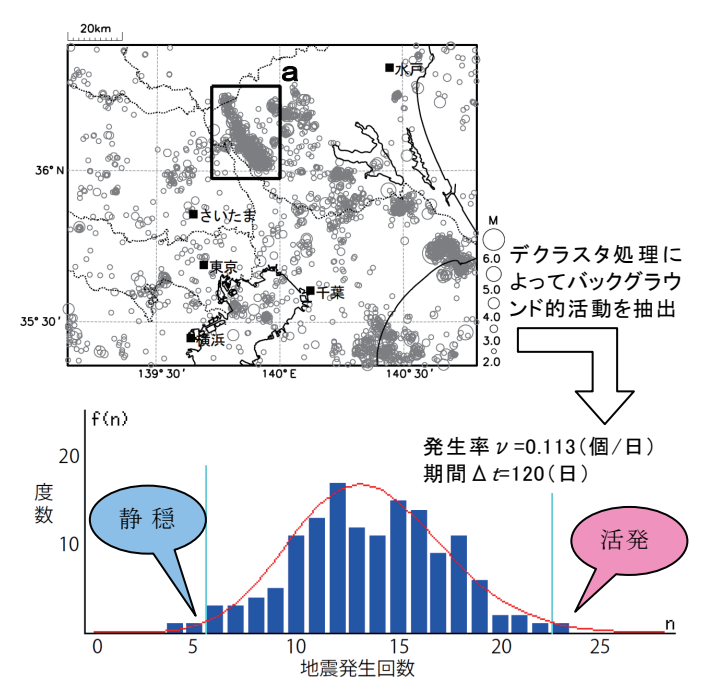

第1図. 期間 $\Delta t$  (120 日間) ごとの地震発生回数の  $E \times S$ トグラムと期待値v $\Delta t$ のポアソン分布. データは茨城県南部(領域a)における 1997 年 10 月 1 日~2009 年 8 月までの M2.0 以上, 深さ 60km 以浅のデータを用いた (上図). デクラスタ処理パラメータはΔ*r*=3km,Δ*t*=7 日である.ヒストグラムを青で,対象期間の平 均発生回数を期待値とするポアソン分布を赤 線で示している. ポアソン分布の出現確率は, 水色の縦線の外側で 1%以下となる.

う. はじめに、地震活動データをデクラスタ処理す ることによって,余震や群発的な群を成す活動を取 り除き,バックグラウンド的活動を取り出す.この とき,ある領域の時系列データが発生率νのポアソ ン過程とみなせるならば,この領域内である期間Δ  $t$ に発生する事象の度数(地震回数) $n$ は期待値 $\nu$  $\Delta$  tのポアソン分布に従う. この性質を利用するこ  $\angle$ で、実際にその領域内で期間 $\Delta$ tに発生した地震 回数以下(あるいは以上)となる確率をポアソン分 布から見積もることができる.そして,その確率が ある閾値以下となるときに静穏化(あるいは活発化) と見なす(第1図).このように,静穏化・活発化の 判定を,単純な比率ではなくポアソン分布に基づい て行うので,地震活動度の低いところでも地震発生 率に応じた解析が可能である.

Seisqa は、検出領域の取りかたに一番の特徴があ る. すなわち、領域を格子点で与えたり、あらかじ め定義したりするのではなく,実際に発生した地震

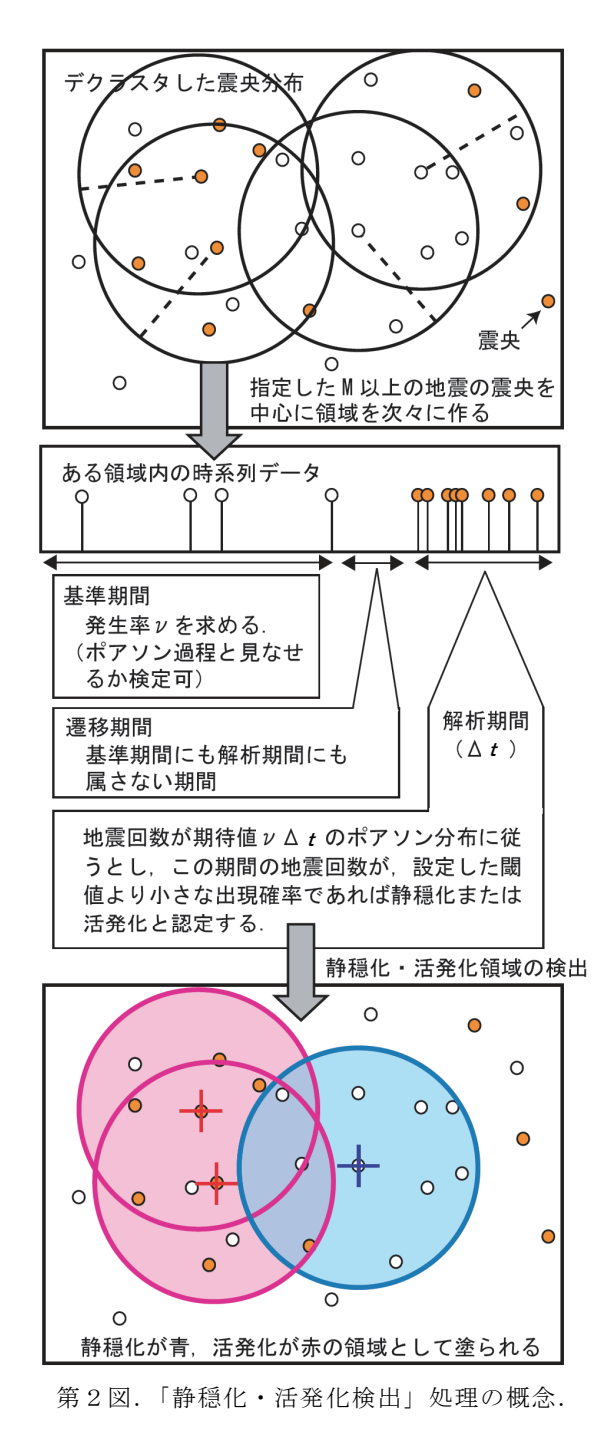

の震央位置を中心として次々に円(あるいは,楕円) 領域を作る(実際の領域形状は,深さ方向を持つ円 柱,楕円柱,あるいは球となる)(第2図(上)).こ の方法は結果的に,地震活動度の低いところに領域 をあまり作らず,高いところには少しずつずらした 領域を多数作ることになり,単純な格子よりも地震 活動に見合った領域を作成できるという利点がある. それぞれの領域中で,解析期間が基準期間に対して ある閾値以下の出現確率の静穏化・活発化である場

合に,その領域を検出領域として塗り分ける(第2 図(下)).このとき,静穏化として抽出された領域 と活発化として抽出した領域が重なる場合があるこ とに注意されたい.塗り潰された領域すべてが一様 に静穏・活発であるという意味ではないため,結果 によっては抽出領域中心位置(+)の広がりをみる ことが活動を評価する上で必要である.

### 3 解析例

## 3.1 福岡県西方沖の地震 発生前後の周辺の地震 活動変化(ΔCFF との比較)

第3図(上)は、福岡県西方沖の地震発生後にど のような場所で地震活動に変化が見られたのかを Seisga によって解析した結果である. 一方, 第3図 (下)は,警固断層南東部で発生すると推測される,

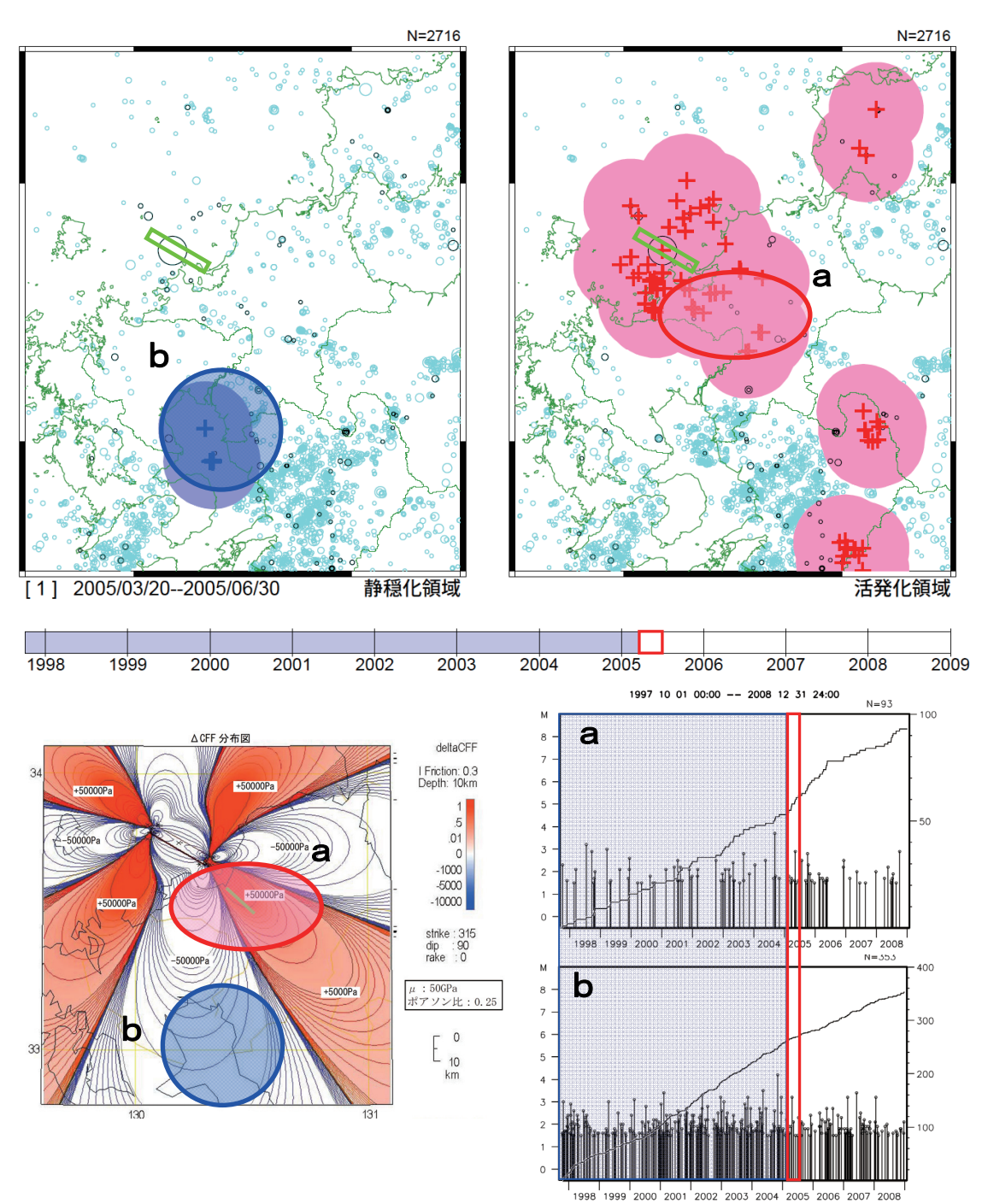

第3図.静穏化・活発化の検出結果(M≧1.5,半径 20km,出現確率1%)(上),福岡県西方沖の地震が周 辺に与える ΔCFF(左下),領域a,bの地震活動経過図,回数積算図(右下). ΔCFF の計算には, MICAP-G (内藤·吉川, 1999) を利用した.

東西方向に圧力軸を持つ横ずれ断層型の地震に対し て福岡県西方沖の地震が与えるクーロンの破壊関数 の変化量(ΔCFF)の計算結果である. 九州北部で 発生する地震はここで仮定した横ずれ型の解をもつ ものが多く,抽出された活動変化のパターンは概ね

ΔCFF のパターンと一致する.これまでは,主観的 に領域を切って,地震活動の変化を確認するしか術 がなかった(例えば,気象庁技術報告(気象庁,2006) など)が, Seisqa を用いることで、活動に変化のみ られた領域を客観的に抽出することが可能となった.

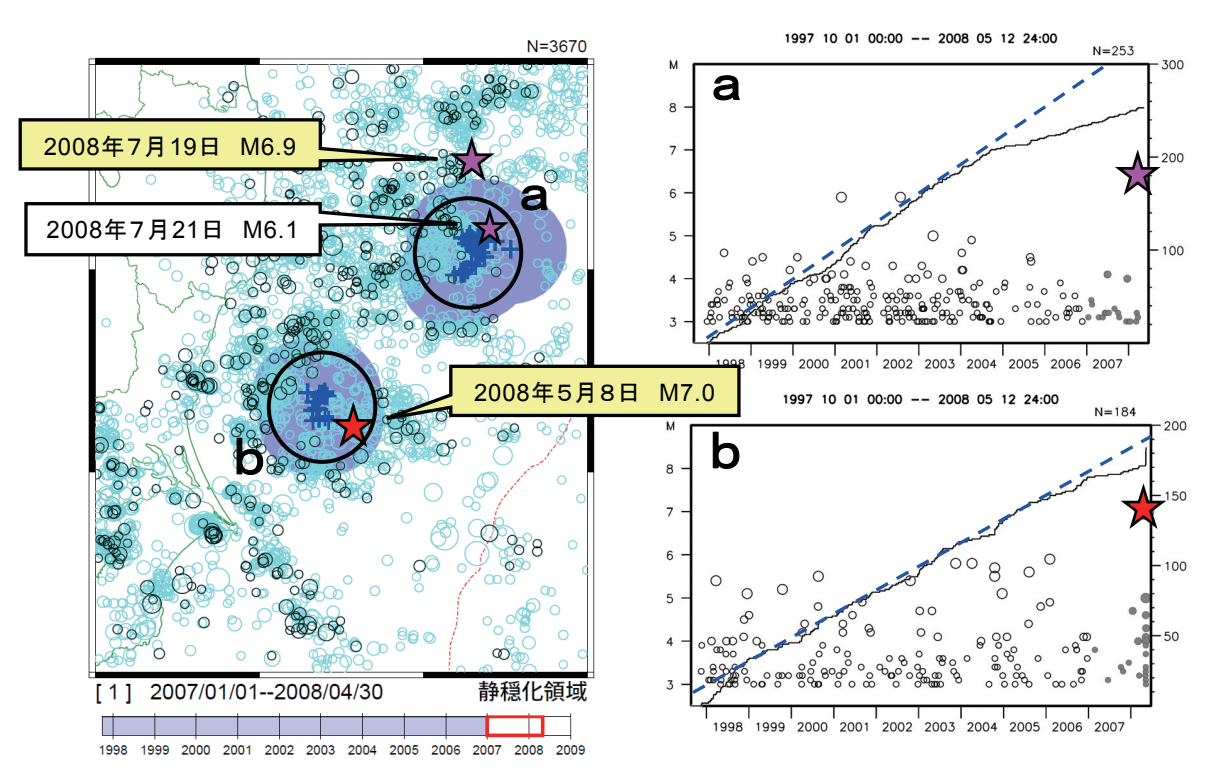

第4図. 茨城・福島県沖に検出された静穏化領域と,領域内の地震活動経過図,回数積算図. 静穏化は,M≧3.0 の地震について 5km・10 日でデクラスタし,半径 30km の円内で出現 確率1%以下の静穏化を抽出している.

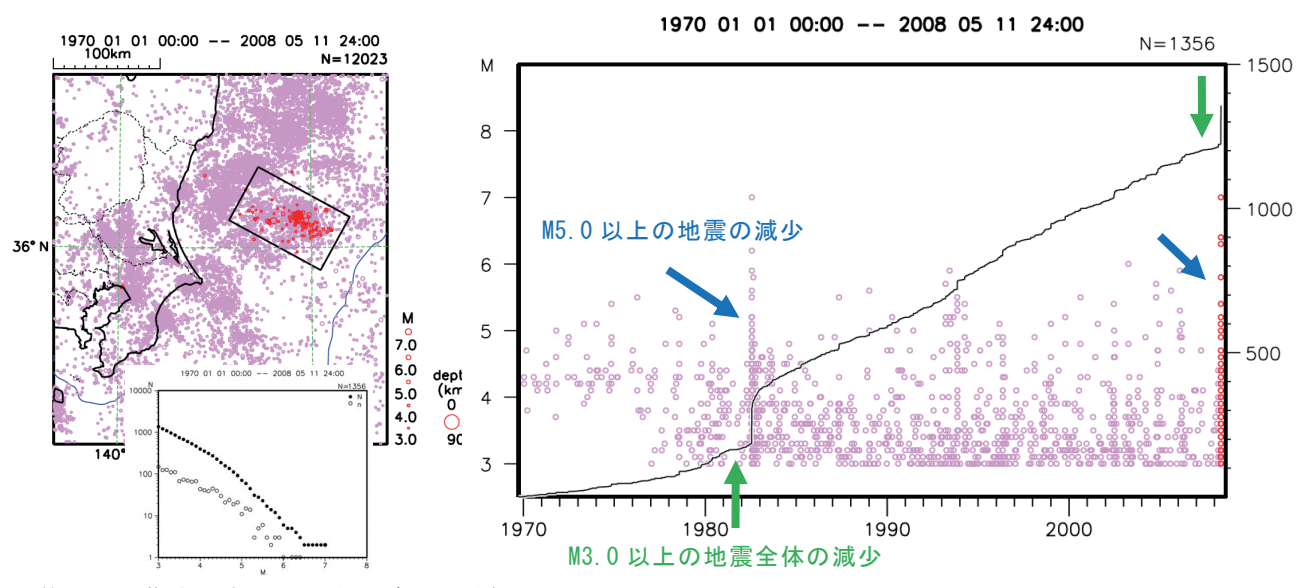

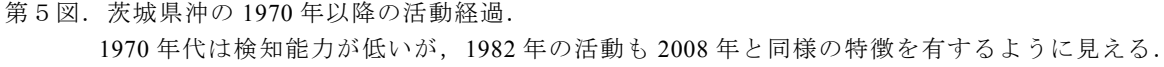

3.2 茨城・福島県沖の静穏化検出(静穏化と地震) 茨城県沖と福島県沖で,静穏化領域が検出されて いた場所で M7 前後の地震が発生した事例を示す.

第4図は,茨城・福島県沖で,1997 年 10 月から 2006 年 12 月までを基準期間とした場合に,2007 年 1 月から 2008 年 4 月までの解析期間が静穏であると 検出された領域を示す.図中のa領域およびb領域 では,2008 年 5 月 8 日に発生した M7.0 の地震,お よび 2008 年 7 月 19 日に発生した M6.9 の地震に先 行して,M3 以上の地震の発生個数が減少したほか, M4~5 クラスの比較的粒の大きな地震の減少が見ら れていた.

特に茨城沖では,第5図に示すように,1982 年の 地震でも同様の活動パターンがあり, Seisqa を用い

ることで,宮岡・吉田(1993)の報告にあるような 大地震前の地震活動の静穏化を地震発生前にとらえ ることができた. Seisqa は茨城県沖以外にも,同様 な活動域の存在を見つける有効な手段となりうる.

#### 4 解析にあたっての注意事項等

Seisqa により,活動変化を容易に面的にとらえる ことが可能であるが、マグニチュードの下限や、評 価領域の半径の取り方など、パラメータの設定次第 で結果が異なる.また,基準期間に対する相対的な 地震活動の静穏化・活発化であるため,基準期間の 取り方によっても結果が異なってくる.適当なパラ メータを入力して,適当に計算をさせても,意味の ある結果は得られない.故に,静穏化・活発化が検

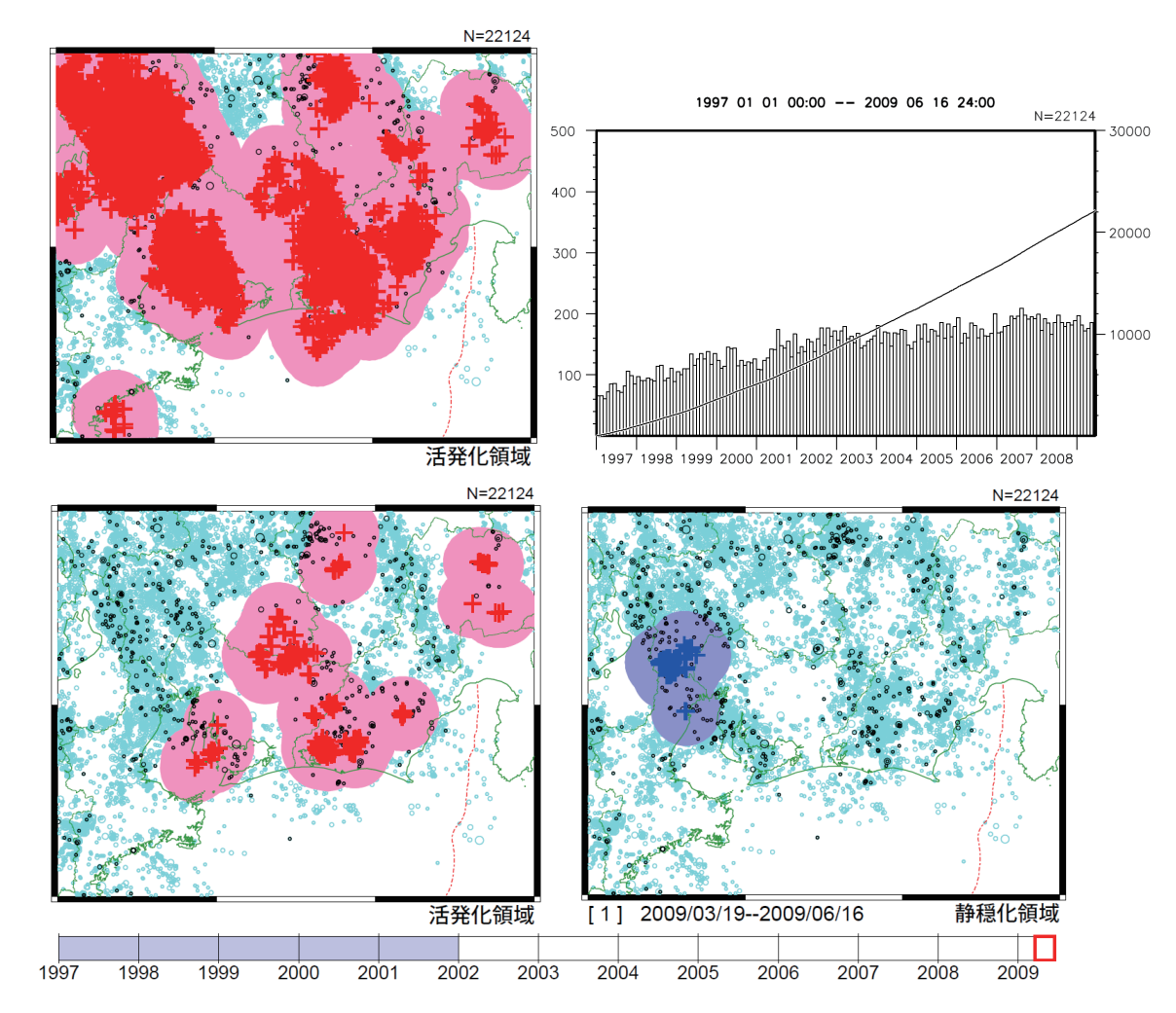

第6図.活発化の検出結果(M≧0.5,半径 20km,出現確率1%)(左上)と,地図範囲全体の地震の回数積算図 および月ごとの回数ヒストグラム(右上),および,M 下限を領域毎に自動設定にして静穏化・活発化を検 出した結果(下).

左上の図では多くの領域が活発化として検知されたが,これらはほとんどが,2002 年以降の検知能力の向 上を見ている.M 下限を領域ごとに自動設定させて解析すると,愛知県西部には静穏化領域が検出された.

出された領域は,震源表示ツール等を用い,時系列 表示や M 度数分布などで元データを確認すること が必要である.以下に注意すべき事例を2例紹介す る.

## 4.1 不均質なデータによる見かけ上の活発化

第6図(左上)は,最近の東海地方の地震活動を, マグニチュードの下限を M≧0.5 と小さくして活発 化領域を検出したものである. 広範囲に活発化領域 が検出されたが,これらの領域で最近地震活動が活 発化していると判断するのは誤りである. 実際には そのほとんどが Hi-net 観測点の取り込みを開始した 2002 年以降の地震検知能力の向上をみているにす ぎない(第6図(左上)).解析を行う前には,その 領域での検知能力を把握した上で,解析に用いるデ ータの M 下限を設定する必要がある. なお, Seisqa には検知能力の時間変化の影響を取り除くために, グーテンベルグ・リヒターの関係を利用した M 下限

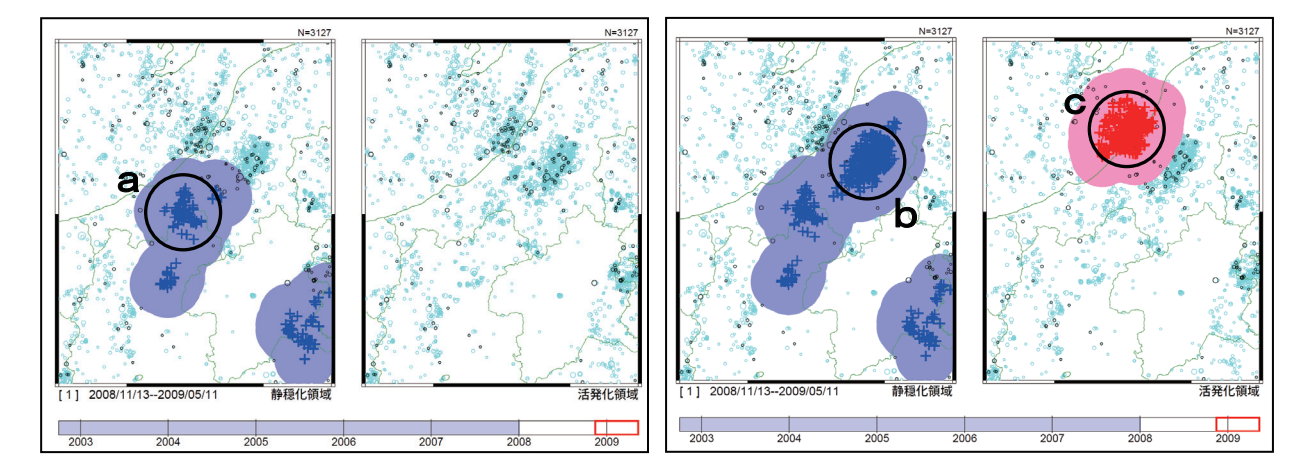

第7図. 新潟県上中越地方周辺の静穏化・活発化領域の検出結果.

M≧1.5 の地震について 3km・7 日でデクラスタし,半径 20km の円内で出現確率1%以下の静穏化・活 発化を抽出している. 左はポアソン検定を ON, 右はポアソン検定を OFF として計算したもの.

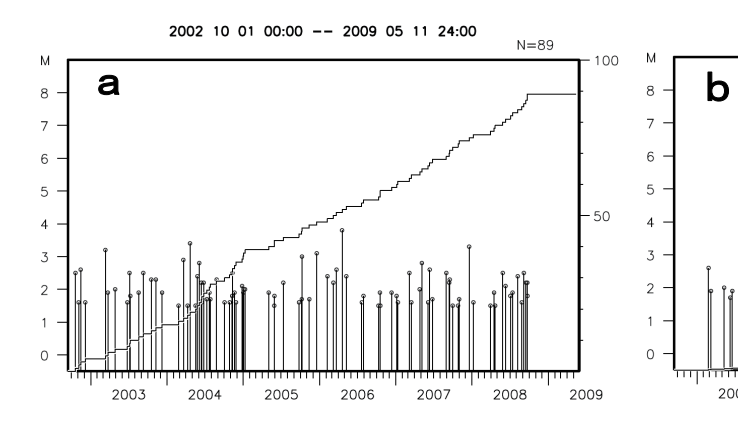

第8図.第7図中,領域a,b,cの地震活動経過 図,回数積算図.

> デクラスタ後の震源データを表示している. 新潟県中越地震の余震(b)や,新潟県中越 沖地震の余震(c)がデクラスタにより除去 しきれていないことがわかる.どちらの活動 も基準期間に含まれ,時系列データがポアソ ン過程であると認められない.

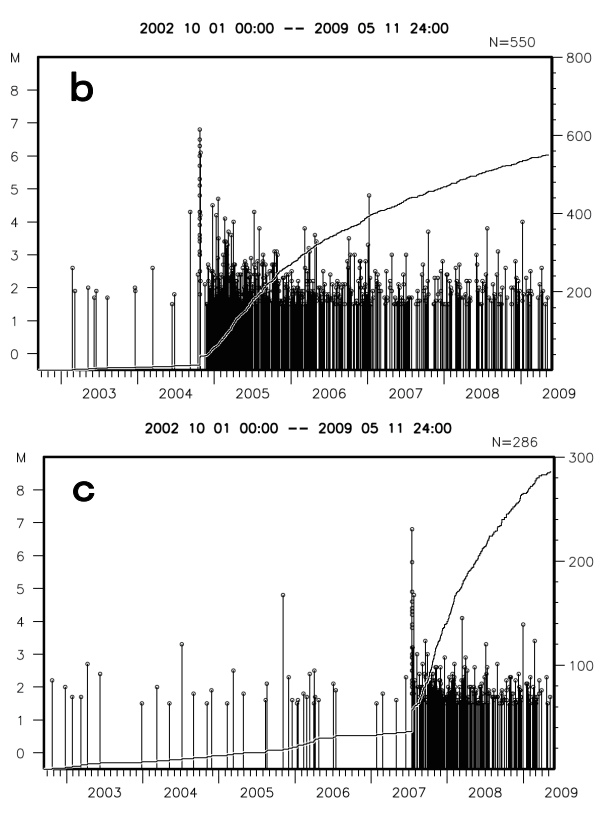

の領域毎の自動設定機能があり,これを適用して解 析を行うと,静岡県西部から愛知県東部にかけての 活発化領域の他,隠れていた愛知・岐阜県境付近の 静穏化領域が検出された(第6図(下)).

## 4.2 ポアソン検定による見かけ上の静穏化・活発化 の除去

Seisqa の静穏化・活発化の判定は,地震の時系列 が定常ポアソン過程とみなせることが前提となって いる.したがって,判定の対象となる領域の時系列 データが定常ポアソン過程とみなせないものである ならば,その結果は見かけのものである場合がある. そこで、Seisqa には判定領域の時系列がポアソン過 程であるかどうかを検定する機能がある.この機能 を使うと,各領域について基準期間のデータ時系列 をコルモゴロフ・スミルノフ検定(日本数学会編, 1985)によりポアソン過程と見なせるか否か(「ポア ソン過程である」という帰無仮説が有意水準5%で 棄却されないか)を判定し,検定をクリアした領域 のみを検出対象とすることができる.この機能によ り,例えば基準期間にデクラスタ処理で取りきれな かった本震-余震系列などが含まれ,見かけ上の静 穏化や活発化が検出された領域を除外することがで きる.第7図はその一例であり,同じパラメータ設 定で、ポアソン検定をした場合(左)と、しなかっ た場合(右)の比較である. 右の図では、左の図で 検出された領域に加え,2004 年新潟県中越地震の余 震域が静穏化,2007 年新潟県中越沖地震の余震域が 活発化領域として検出されている.これは基準期間 内のデータにデクラスタ処理で取りきれなかった本 震-余震系列が含まれ,見かけ上の静穏化や活発化 が検出されてしまうため(第8図)である.このよ うな場合においても,領域ごとにポアソン検定を行 うことで,これらの領域を除外し,客観的な解析を 行うことができる.

#### 5 おわりに

以上,本稿で述べた Seisqa を利用することで,こ れまで表現することの難しかった"地震が発生して いないこと"を客観的に検出し容易に面的情報とし て表現することが可能となった。このことは,地震 活動を監視し,その活動を予測的に評価する上で新 しい指標とすることができる.また,解析するパラ

メータを一度確定することで,その後同様な解析を ルーチン的に行えることは,地震活動の変化を見逃 さない態勢強化に結びつけることができる.本ツー ルを活用し,活動の変化をきめ細かく監視するとと もに,過去事例や地域的特徴を注意深く分析し,地 震活動の静穏化・活発化を日々の業務の中で継続的 に調査することが必要であると考える.

#### 謝辞

地震火山部管理課即時地震情報調整官 内藤宏人 氏には原稿を丁寧に査読していただき,本稿の改善 に大変有益で貴重なご助言を賜りました. また, 験 震時報編集事務局の岡本國徳氏には本稿の修正に際 し多くのご助言を頂きました. なお, Seisqa での作 図および本稿の図の作成には,GMT(Wessel and Smith, 1991)を用いました.ここに記して感謝いた します.

### 文献

- 明田川保・伊藤秀美(2008):静穏化・活発化の定量的 評価への取り組み 一地震活動評価のための静穏 化・活発化検出プログラムの開発ー、験震時報, 71, 93-102
- 明田川保・伊藤秀美・弘瀬冬樹(2007):X Window System を用いた地震検索・地震活動解析プログラム (REASA)の開発,験震時報,70,51-66.
- 気象庁(2006):平成 17 年(2005 年)福岡県西方沖の 地震調査報告,気象庁技術報告,130.pp133.
- 塚越利光・石垣祐三(2003):東海地域の地震活動レベ ルの評価,月刊地球号外,41,101-109.
- 内藤宏人・吉川澄夫(1999):地殻変動解析支援プログ ラム MICAP-G の開発,地震 2,52,1,101-103.
- 日本数学会編(1985):数学辞典,第 3 版,岩波書店, 1339.
- 宮岡一樹・吉田明夫 (1993):日本海溝沿いのプレート 間大地震の前の地震活動の静穏化と先駆的活動,地震 2, 45,395-405.
- 横山博文(1997):X ウィンドウシステムを用いた地震 活動解析プログラム,験震時報, 60, 37-51.
- Wessel, P. and W.H.F.Smith (1991): Free software helps map and display data, EOS Trans. AGU, 72, 441, 445-446.

### 参考:Seisqa 利用マニュアル

Seisqa の実操作に必要となる,GUI 画面の操作方 法や作図結果の見方を以下に記す.

### Ⅰ 操作方法

### 1 GUI 画面操作の詳細

Seisqa は, GUI 画面 (第1図) からパラメータの 設定・保存・呼出,計算の実行,計算結果の保存の すべてを行う.本節ではこの GUI 画面で設定する各 種パラメータの説明を行う.

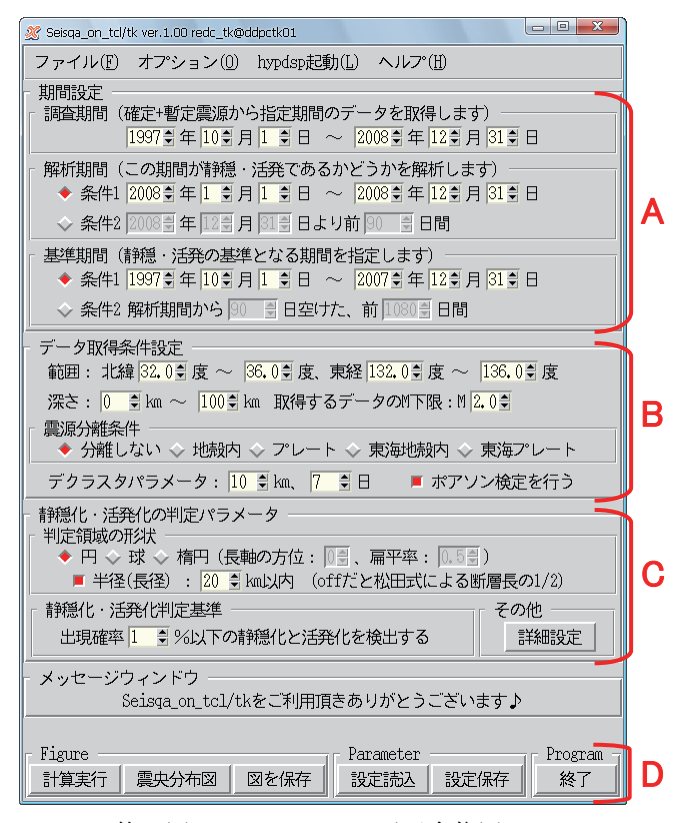

第1図. Seisqa の GUI 画面全体図.

#### 1.1 期間設定

時間に関するパラメータを設定する (第1図 A). [調査期間]気象庁の震源データファイルからデー タを切り出す期間を指定する.後述の解析期間と基 準期間は,この調査期間で指定した範囲に含まれる 必要がある.

[解析期間]静穏・活発を解析する期間を指定する. from~to で指定する方法(条件1)と,日数を指定 する方法(条件2)を選択できる.

[基準期間]静穏・活発の基準となる活動の期間を 指定する. from~to で指定する方法(条件1)と, 解析期間を元に日数で指定する方法(条件2)があ る.

#### 1.2 データ取得条件設定

確定震源・暫定震源から,解析に利用するデータ を作成する際の,期間以外の設定を行う(第1図 B). [範囲]指定した地図範囲を作図する.また、指定 範囲から解析半径分だけ広い領域から震源データを 取得する.解析は指定範囲内の地震を中心とした領 域のみで行う.

[深さ]指定した深さ範囲で震源データを取得する. [取得するデータのM下限]指定したマグニチュー ド以上の震源データを取得する.

[分離条件]取得した震源データを、地殻内とそれ 以外(プレート起因)に大まかに分離する. 東海地 方(34~36°N,136~139°E)のみ,やや緻密なデ ータで分離が可能となっている.

[デクラスタパラメータ]震央距離 Δ*r*(km)以内,  $\n$ かつ Δt (日) 以内の地震を次々に繋げてグループ化 し,その群の最大地震 1 つで代表させる.静穏化・ 活発化領域の検出はデクラスタ後のデータを用いて 行われる.

[ポアソン検定を行う] ON にすると, 各領域につ いて基準期間のデータ時系列がポアソン過程と見な せるか否かを判定し,検定をクリアした領域のみが 検出対象となる(4.2 ポアソン検定による見かけ上 の静穏化・活発化の除去参照).

#### 1.3 静穏化・活発化の判定パラメータ

主に,静穏化・活発化を検出する領域についての パラメータを設定する(第1図 C).

[判定領域の形状]静穏化・活発化を検出する領域 を円,球,楕円から選択できる.ここで円または楕 円を選択した場合には,通常は「データ取得条件」 の「深さ」方向を持つ円柱と楕円柱の領域が形成さ れる.円と球の場合は半径,楕円の場合は長径と長 軸の方位,扁平率を指定する.長軸の方位は 16 方位 の 8 パターンであり,0 なら 8 パターンすべてにつ いて,1~8 なら,北北西から南南東~南北方向の いずれか1方向に固定して解析を行う.

[静穏化·活発化判定基準]指定した出現確率以下 の活動を静穏化・活発化として検出する.地震活動 指数に換算すると、レベル 0・8 は出現確率 1%, レ ベル 1・7 は出現確率 5%である.

[その他]詳細設定ボタンを押下すると、詳細設定 画面がポップアップ表示される(第2図).静穏化・ 活発化領域の検出について,より詳細なパラメータ 設定を行う場合に利用する (I.1.3.1 参照).

#### 1.3.1 静穏化・活発化の判定パラメータ詳細設定

[判定領域の中心]通常 OFF で、取得したすべての 地震を判定領域の中心として用いるが,閾値を設定 することにより,それより小さい地震については領 域を形成しない.これは,データ量が多いときや, ある規模以上の M の地震の周辺領域に限定して解 析したいときなどに利用する.

| ※ 静穏化・活発化の判定パラメータ詳細設定                                                    |
|--------------------------------------------------------------------------|
| 判定領域の中心 (震源位置を利用 : offだと取得した全ての地震が対象)<br>□ 判定領域として : M 2.0 → 以上の地震の位置を利用 |
| 判定領域の深さ(球の場合は無効: offだと深さを考慮しない)<br>□ 領域の中心である地震の深さに対して、                  |
| ├20.0Wkm 浅いものから、 20.0Wkm 深いものまで                                          |
| 地震の発生回数カウント基準<br>◆ 取得した全ての地震 ◇ 調査領域ごとに下限Mを自動判定                           |
| ◇ 基準期間、調査期間ともに M 2.0 以上の回数をカウントする                                        |
| 設定反映<br>キャンセル                                                            |

第2図. ポップアップ表示されるその他のパラ メータ詳細設定画面.

「判定領域の深さ】球領域の場合には深さが考慮さ れるが,円・楕円領域の場合は,通常深さ方向を考 慮しない.深さ方向に制限を設けたい場合に基準と なる深さからの深さ方向の距離で指定する.基準と なる深さは領域中心としている地震の震源の深さで ある.なお,球の場合にはこのパラメータは無効(設 定しても無視)となる.

[地震の発生回数カウント基準]通常, 取得したす べての地震をカウントするが,領域内の地震をカウ ントする際に M の下限を設定することができる.M の下限を明示的に指定することも,検出した領域ご とに M 度数分布を調べ,グーテンベルク・リヒター の関係を概ね満たす下限値を自動設定することも可 能である. あらかじめ、作図領域全体についてM 下 限値が適切に選ばれている震源を用いる場合には問 題ないが,場所によって捕捉されている M の下限が 異なる可能性が考えられる場合には,明示的に M の 下限を指定するか,自動設定を行うとよい.

[設定反映]ボタンを押すことで、指定した詳細設 定が反映される. キャンセルボタンを押すと,設定 はリセットされる.

#### 1.4 各種ボタン

画面上に設定したパラメータでの計算の実行や, パラメータや作図結果の保存を行う(第1図 D).

[計算実行]指定したパラメータで静穏化・活発化 検出プログラムを実行する.処理の過程は,本ツー ル(Seisqa.exe)を実行したターミナルに詳細表示さ れる. 処理終了後は、結果の図(ポストスクリプト ファイル) (第8図) が、ポストスクリプトビューア (gv)でポップアップ表示される.

「震央分布図]指定したパラメータによる地図と, 震央分布(デクラスタ前,後)を表示する. 地図範 囲を決定する際や,おおよそのデータ量が知りたい とき,デクラスタの状況を確認したいときなどに利 用する.作図後は gv でポップアップ表示される.

[図を保存]直前に作図したポストスクリプトファ イルを,名前をつけて保存する.

[設定読込]予め保存しておいたパラメータ設定フ ァイルを読み込む.

[設定保存]現在設定されているパラメータを,名 前をつけて保存する.

[終了]ツールを終了する. 終了時にはパラメータ を保存するかどうか選択できる.

#### 1.5 メニューバー

ファイル(F):各種ボタンと同様の内容がプルダウン メニューとして存在する(第3図).

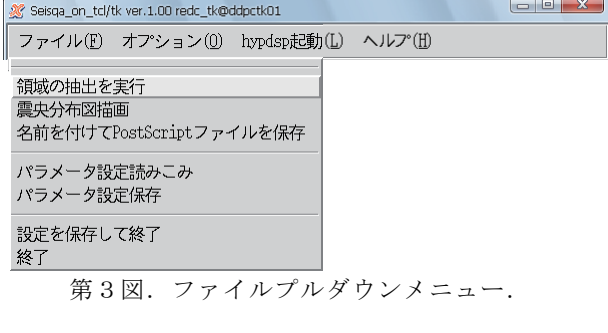

オプション(O):(第4図)

「描画パラメータ設定]ポストスクリプトファイル の作図パラメータを設定する.選択すると、ポップ アップ画面が表示される(第5図).ポップアップ画 面に用意されているメニューは以下のとおりである.

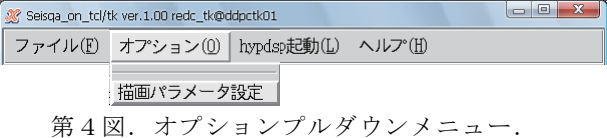

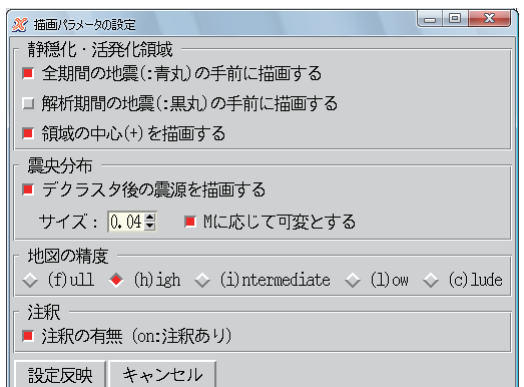

第5図.描画パラメータの設定ポップアップ画面.

[静穏化・活発化領域]領域(赤・青にハッチング) を描画する際に,震源との位置関係(手前・奥)や, 領域中心(+)を描画するかどうかを選択する.

[震央分布]表示する震源をデクラスタしたものに するかどうかを選択する.また,描画する震源のシ ンボルサイズを指定できる.M に応じて可変とする か,すべて同じサイズにするかが選択可能である.

「地図の精度]GMT のパラメータで. 海岸線の表現 精度を指定する.

[注釈]図の上部に表示される注釈部分を描画する かどうかを選択する.

#### hypdsp 起動(L):(第6図)

[hypdsp 起動]指定した地図範囲で hypdsp を起動 する. 直前に計算を行っている場合には、取得した 震源データを表示する.元データを確認するほか, 地図範囲を確認したいときなどにもプレビュー代わ りに起動すると便利である.

[hypdsp 起動(デクラスタ)]直前に計算を行って いる場合には,取得し,デクラスタした震源データ を表示する.検出された静穏化や活発化を,利用し たデータで容易に確認することができる.

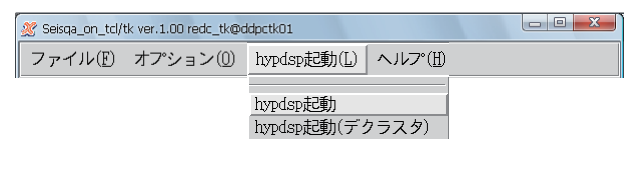

第6図.hypdsp 起動プルダウンメニュー.

ヘルプ(H):(第7図)

[Seisqa ヘルプ]テキストでの簡易マニュアルを表 示する.

[バージョン情報] Seisqa のバージョン情報を表示

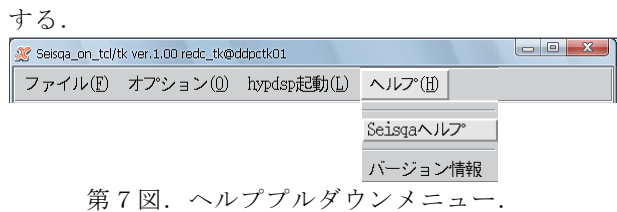

### Ⅱ 出力結果

Seisqa により出力される図は, A4 サイズ1枚の ポストスクリプトファイルとして出力される(第 10 図).上段に図の凡例を示し,下段に静穏化領域(青) と活発化領域(赤)の抽出結果が並べて表示される. 抽出領域の背景には解析に利用した震源データが緑 色の丸で表示され,解析期間中の地震は黒丸で強調 表示される.地図の下には,期間設定の条件を示す タイムバーがあり,データを取得した調査期間全体 のうち,基準期間を青,解析対象期間を赤枠の四角 で表示している.

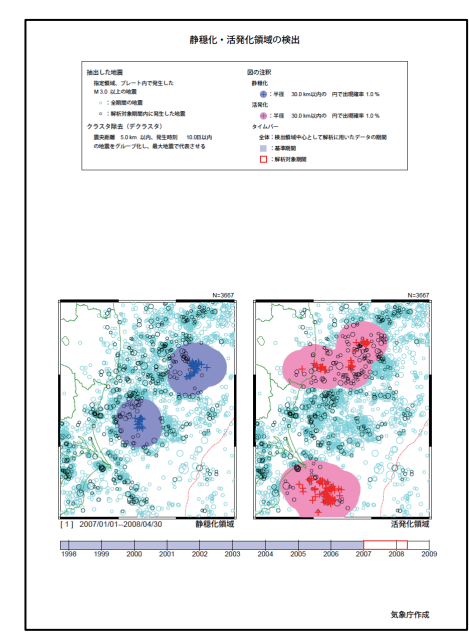

第8図.静穏化・活発化検出ツールの出力結果.

### Ⅲ コマンドラインによる実行

気象庁の震源データファイル以外の指定の震源フ ァイルを用いて計算したい場合には,GUI 画面でパ ラメータファイルを作成した後に,以下のコマンド を実行することで可能である.

Seisqa.exe –e epicenter.data(epicenter.data:任意の 震源ファイル)